# **4. Elementos Visuais do Windows XP©**

Este capítulo precede estrategicamente a análise semiótica de alguns signos da interface do *Windows XP*© , já que tem por objetivo estruturar e consolidar informações acerca dos elementos visuais deste sistema, os quais serão objeto de análise do próximo capitulo. Isto será feito através da classificação destes elementos, segundo categorias especificadas no manual de *design* do próprio *Windows XP*© .

Classificação é o processo em que idéias ou objetos são reconhecidos, diferenciados, compreendidos e agrupados em categorias baseados em suas propriedades ou conceito (CRISCI, 1983). Crisci (1983, p.14) propõe três requisitos para que um agrupamento de objetos em classes possa ser considerado uma classificação:

a) Em cada classe de mais de um objeto deve existir, para cada objeto da classe, outro distinto que compartilhe com ele no mínimo um atributo.

b) Ser membro de uma classe não pode ser, em si, um atributo.

c) Cada objeto de qualquer classe deve diferir ao menos em um atributo dos objetos de qualquer outra classe.

Em suma, entende-se pelo primeiro requisito que não se pode classificar um objeto do qual nada se sabe, e pelo terceiro, que objetos idênticos não podem ser distribuídos em classes diferentes.

Longe de ser uma aplicação estrita de um método, a categorização que aqui apresento foi elaborada com base nos guias de design do *Windows*© desde sua versão *95*, além dos guias de outras interfaces gráficas que a ele se assemelham.

Sem perder de vista que esta classificação se presta a objetivos específicos, não se pode deixar de ressaltar que, em um contexto diferente seria possível dar outra classificação para os objetos aqui presentes.

## **4.1 Classificação**

## **4.1.1 Janelas**

As janelas são os principais elementos ordenadores do *Windows*© , quase nada acontece sem elas ou fora de seus limites. Elas têm a função de delimitar, organizar o espaço da tela, isto é, conter, agrupar ou separar visualmente elementos distintos da interface ou específicos de um programa. Aplicativos sendo executados permanecem no interior de janelas, que demarcam o espaço de tela utilizado por eles e o separam do *desktop* ou de outros espaços utilizados por outros programas ou pelo próprio sistema.

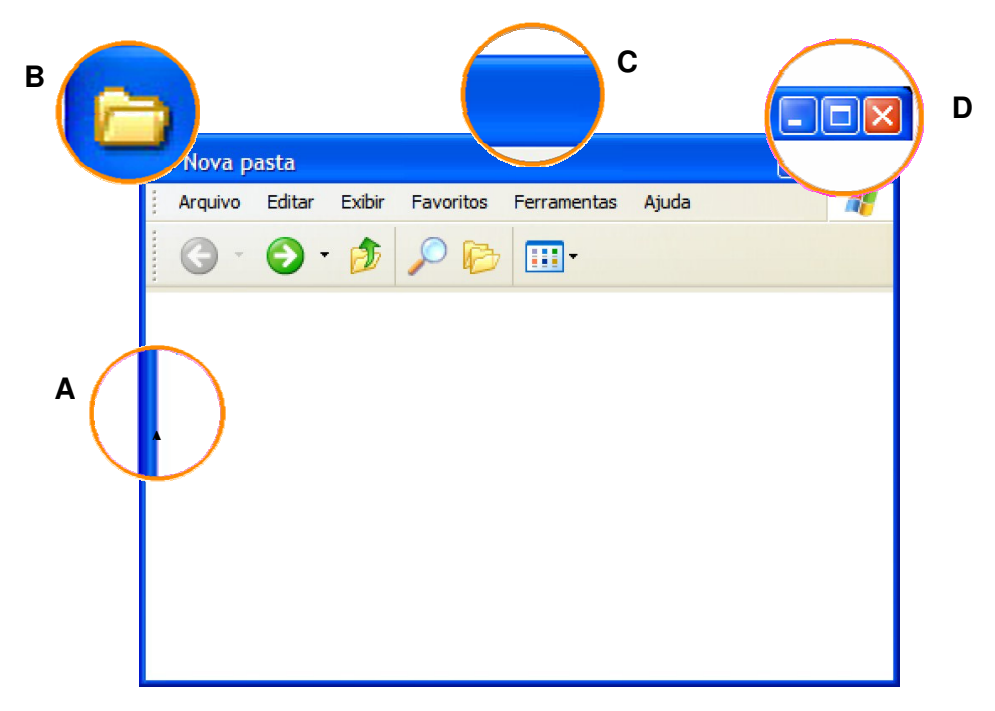

Figura 1 - Elementos de uma janela.

Fazem parte de uma janela (Fig. 4):

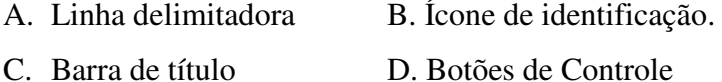

Os botões de controle permitem ao usuário, respectivamente, minimizar, maximizar e fechar a janela; a barra de título normalmente indica o nome e/ou a localização (*path*) do conteúdo da janela; o ícone de identificação mostra a função da janela e daquilo que ela contém — no caso de um aplicativo, ele exibirá um pequeno logotipo do programa, no caso de uma pasta exibirá um ícone de pasta; a linha delimitadora separa o conteúdo da janela de outras janelas de outros espaços e conteúdos. (Na janela da fig. 4, vêem-se também uma barra de menus e uma barra de ferramentas, que serão tratados em capítulos específicos.)

## **4.1.1.1 Janelas especiais, ou secundárias.**

Janelas especiais são todas aquelas que não visam delimitar ou organizar o espaço na tela (não têm função especificamente visual), mas cujo conteúdo visa permitir ao usuário um maior controle da interface, do sistema e de seus dispositivos. Essas janelas podem conter diversos tipos de controles e opções, algumas delas com funções cruciais ao funcionamento do sistema ou à tarefa do usuário, outras apenas com mensagens ou avisos. Seguem-se dois exemplos de "janelas especiais":

- Caixas de diálogo

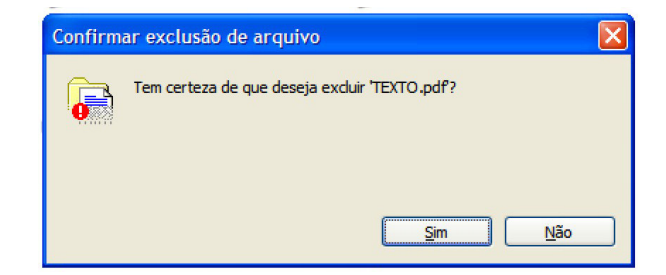

Figura 2 - Caixa de diálogo simples.

Caixas de diálogo são janelas com mensagens em que freqüentemente é requisitada a intervenção do usuário, para tomar uma decisão, selecionar entre várias opções, confirmar uma operação, ou simplesmente para tomar conhecimento de algo que tenha acontecido fora do âmbito de sua interação. Ao imprimir um arquivo, por exemplo, o sistema deverá exibir uma janela apresentando todas as opções de impressão que o programa e a própria impressora apresentam, tais como qualidades diferentes de impressão, tipos de papel, orientação da página, quantidade de cópias. Da mesma maneira, se ocorrer algum erro, seja com o computador, seja com o sistema, será exibida uma caixa de diálogo informando ao usuário sobre o ocorrido e, eventualmente, perguntado sobre o que fazer a respeito.

- Janelas de configuração

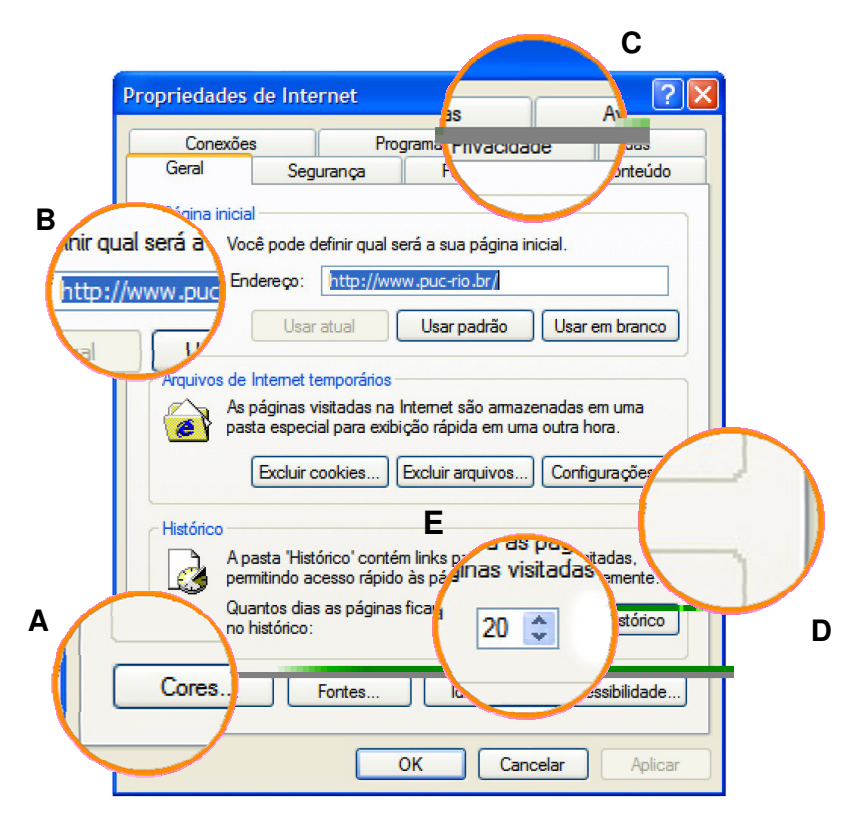

Figura 3 - Janela de configuração.

Janelas de configuração são espaços onde se apresentam opções para o ajuste de certa funcionalidade ou dispositivo do sistema. São característicos dessas janelas os botões (A), as caixas de texto (B), as "abas" (C), as caixas de agrupamento (D) e os *spin buttons* (E). As "abas" poderiam até ser consideradas um tipo de janela especial, não fosse o fato de existirem também em circunstâncias diferentes das apresentadas acima.

### **4.1.2 Menus**

Segundo o *Windows XP Visual Guidelines* (MICROSOFT, 2002) os menus se encaixam na categoria de "controles", item 5 do presente capítulo, mas vou abordálos à parte, porque são uma das mais importantes fontes de informação e apoio ao usuário, dando orientação, apoio à navegação, customização e ajuda .

Ao contrário do que o guia citado acima chama de controles, menus se desdobram em uma multiplicidade de outros menus, janelas, ferramentas ou controles mesmo. Eles apresentam ao usuário informações e recursos que não são encontrados com facilidade em outro lugar, além de os oferecerem de maneira estruturada, possibilitando uma interação que independe do conhecimento prévio de ícones ou símbolos complicados, ou da compreensão das metáforas envolvidas na significação destes. Nem sempre apenas ler o título de uma das opções de um menu dirime qualquer problema que possa surgir durante a interação, mas pode ser uma valiosa indicação do caminho a seguir.

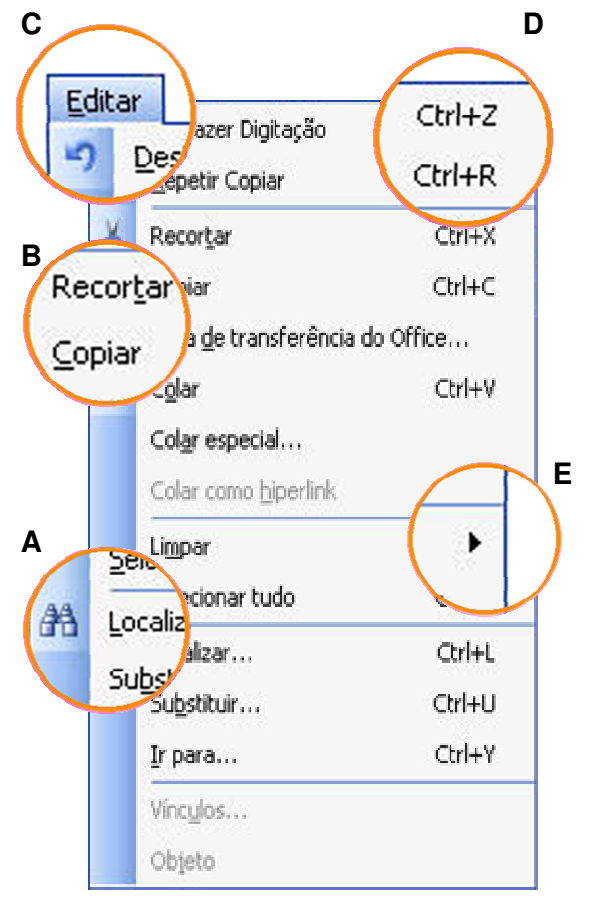

Figura 4 – Menu "Editar" do MS Word.

Ainda que certos menus tenham algumas características específicas, a maioria deles não difere quanto a seus elementos básicos. Eles geralmente exibem ícones que identificam funções correlatas, presentes em barras de ferramentas (A), funções e/ou comandos relativos a alguma funcionalidade do sistema ou de algum programa específico (B), um título indicativo de seu conteúdo (C), informações so-bre atalhos de teclado através dos quais é possivel executar um comando sem acessar o menu (D), e uma indicação de que certas opções se desdobram (E).

Os menus podem ser divididos em duas categorias gerais: aqueles associados a tarefas que dizem mais respeito ao sistema, presentes em (quase) todas as aplicações — "Arquivo" e "Editar" são bons exemplos — e aqueles cujas opções são específicas de um software — no caso do *Adobe Photoshop*© , por exemplo, o menu "Imagem". Em uma "barra de menus" é comum encontrarmos as duas categorias lado a lado, sem distinção, com uma exceção, a do menu "Iniciar".

O menu "Iniciar", presente desde o *Windows 95*© , tem características muito particulares, e deve ser considerado à parte dos outros.

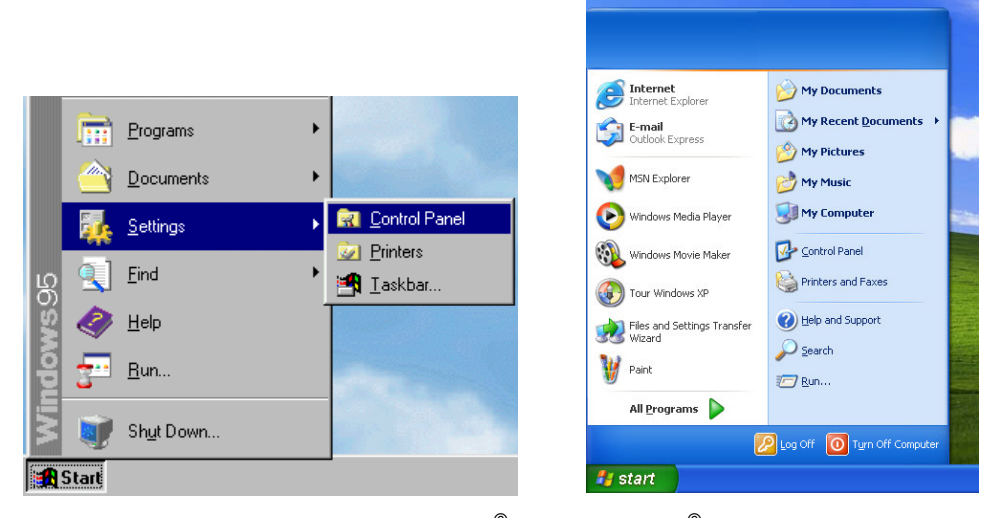

Figura 5 - Menus Iniciar do *Windows 95*<sup>®</sup> e *Windows XP*<sup>®</sup>, respectivamente.

Além de ser um menu que contém diversos outros menus, eventualmente chegando a três ou mais colunas, o "Iniciar" dá acesso a todas as funções e programas instalados em um computador com muito poucos cliques do mouse. Visualmente, estruturalmente e funcionalmente distinto dos outros, ele é rico em cores, *degradés* e em ícones de diferentes dimensões; apresenta seu conteúdo estruturado em colunas, agrupando de forma diferente os programas e as funções principais do sistema; contém um espaço dedicado a atalhos do usuário, auxilia na navegação realçando itens recém instalados e apresenta menus em cascata sem a necessidade de clicar sobre eles, tendência que se difundiu, posteriormente, a todos os menus.

### **4.1.3 Ícones**

 $\overline{a}$ 

Ícones são representações gráficas de *objetos*<sup>1</sup> tais como documentos, dispositivos de armazenamento, pastas e aplicações. Na medida do possível, eles devem se assemelhar a suas contrapartes no mundo real, de modo a facilitar seu reconhecimento. Desta forma, eles ajudam a comunicar o propósito ou a função ou o conteúdo de um programa ou arquivo antes que este seja aberto. A maioria das interfaces que adota a "orientação a objetos" apresenta ícones que podem ser selecionados, movidos, copiados, arrastados ou jogados fora. Ao longo do tempo eles evoluíram de pequenas imagens toscas de baixa resolução a representações quase fotográficas. Os ícones podem ser classificados quanto a seu tipo, número de cores, orientação, e estilo:

**— Tipo**: os tipos de ícones se distribuem entre as categorias de *objetos* da interface. Seguem-se uma classificação geral e alguns exemplos.

|                  | Windows $XP^{\circledcirc}$ |
|------------------|-----------------------------|
| Arquivos         | 881                         |
| Pastas           |                             |
| Componentes      |                             |
| Dispositivos (A) |                             |
| Dispositivos (B) |                             |
| Programas        |                             |

Quadro 1 - Classificação geral dos tipos de ícones.

<sup>&</sup>lt;sup>1</sup> "A well-designed user interface provides an understandable, consistent framework in which users can work, without being confounded by the details of the underlying technology. To help accomplish this, the design model of the Windows user interface uses the metaphor of objects. In the interface, *objects* not only describe files or icons, but any unit of information, including cells, paragraphs, characters, and circles, and the documents in which they reside." (MICRO-SOFT, 1995).

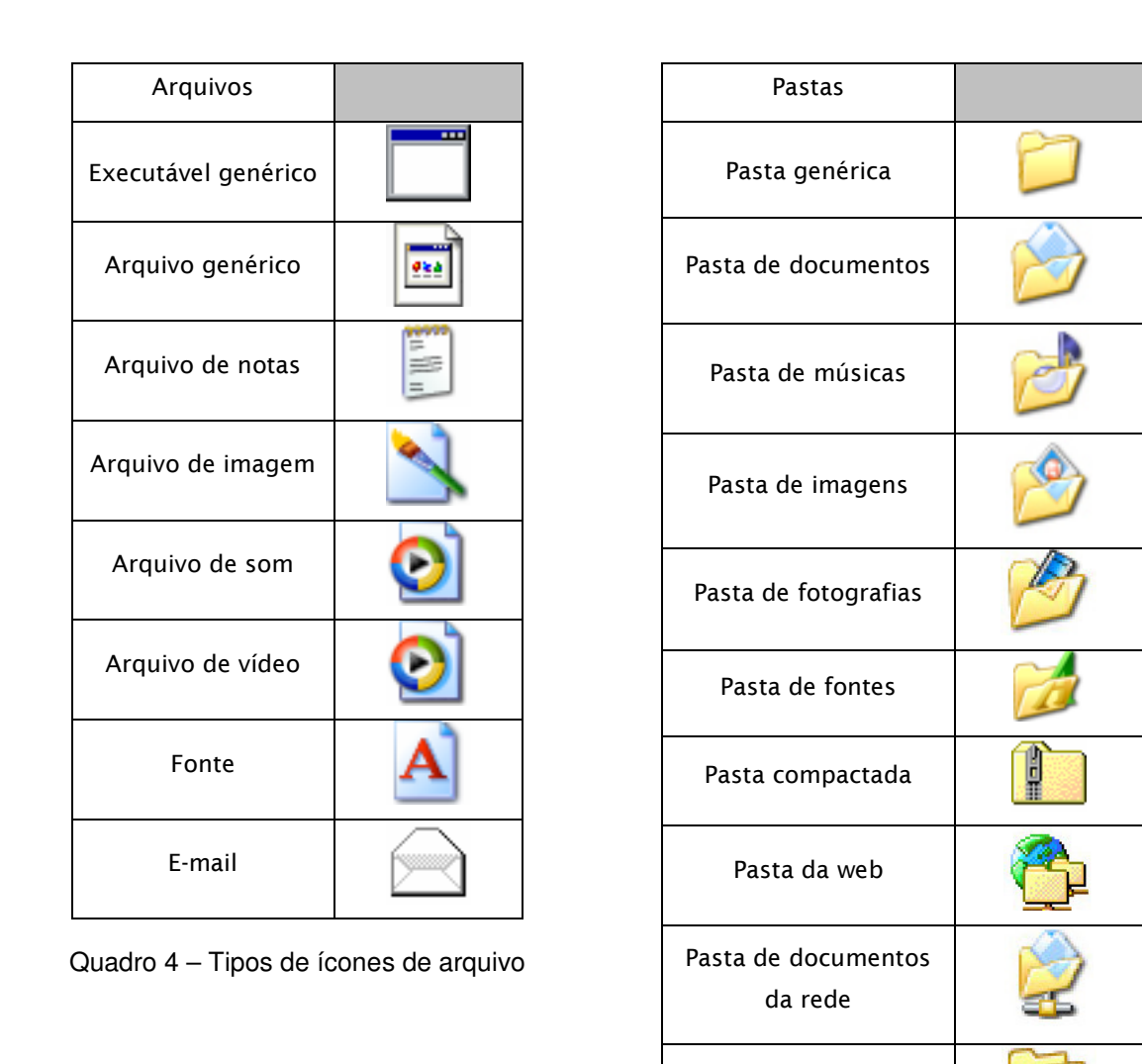

Quadro 5 – Tipos de ícones de pasta

Pasta compartilhada

— **Número de cores**: De uma maneira geral, os ícones em interfaces gráficas ao usuário mudaram muito quanto ao emprego de cores, acompanhando, é claro, a evolução da tecnologia dos monitores. Dos monitores monocromáticos (duas cores) passando pelos CGA (4 cores), pelos EGA (16 cores), pelos VGA (256 cores), pelos XGA (65536 cores), e pelos SVGA (16777216 cores) até os monitores modernos, os ícones eram a melhor indicação de que as interfaces estavam acompanhando os avanços tecnológicos.

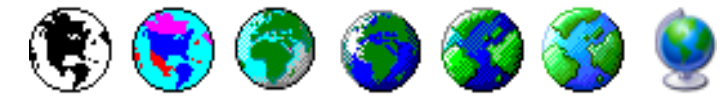

Figura 6 - Evolução do ícone de "Opções internacionais".

Ainda assim, no *Windows XP*© podem-se encontrar ícones de diferentes quantidades de cores (veja, por exemplo, os Quadros 3 e 4), um resquício, talvez, das versões anteriores, já que não há uma conversão total de uma para outra.

— **Orientação**: Orientação é uma tentativa de dar aos ícones a impressão de tridimensionalidade através da aplicação de uma perspectiva simples. Quanto à orientação, os ícones podem ser orientados para a esquerda, para a direita e frontais.

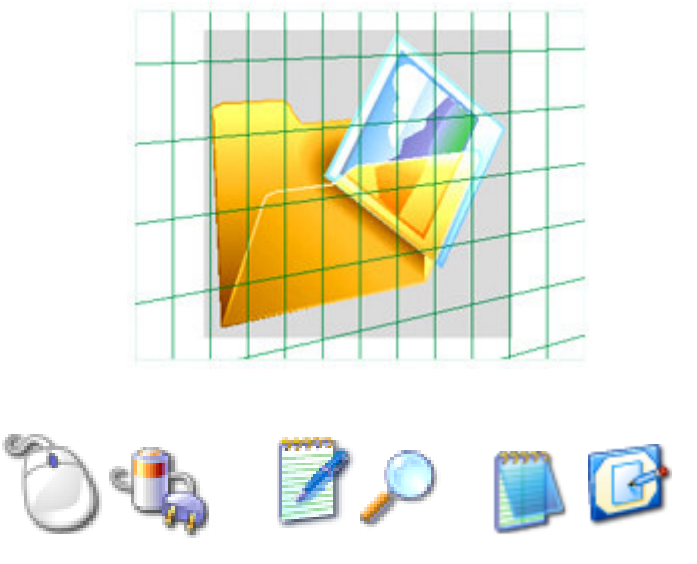

Figura 7 - Grade de orientação para a direita (Microsoft,2001) e dois exemplos de cada tipo de orientação**.**

— **Estilo:** Chama-se estilo a presença de características que difiram um grupo de ícones dos demais, como sombra, contorno, transparência ou formato. Seguem-se alguns exemplos:

| Icones com sombra | Icones com<br>transparência | Icones com contorno | Icones com<br>formas específicas |
|-------------------|-----------------------------|---------------------|----------------------------------|
|                   |                             |                     |                                  |

Quadro 6 - Classificação e exemplos de estilos de ícones.

### **4.1.4 Controles**

 $\overline{a}$ 

Controles são objetos gráficos que respondem de maneira instantânea (em tempo real), visual e/ou auditiva, quando são manipulados pelo usuário. Permitem-lhe mudar configurações; escolher entre opções; confirmar, aplicar ou cancelar escolhas; ajustar parâmetros; controlar características da interface (...). Além disso reforçam a impressão de manipulação direta<sup>2</sup>.

Os controles empregados no *Windows XP*© são dos tipos: *radio buttons* e *check boxes*, botões de comando, caixas de texto, abas, caixas tipo *drop down*, controles deslizantes, *spin buttons* e barras de rolagem.

**— Radio buttons e check boxes**: Estes são dois tipos complementares de controles. Enquanto o primeiro é utilizado em opções mutuamente excludentes, permitindo selecionar apenas um item de um grupo de duas ou mais escolhas, o segundo permite selecionar tantas opções quanto forem necessárias, e pode ser usado isoladamente.

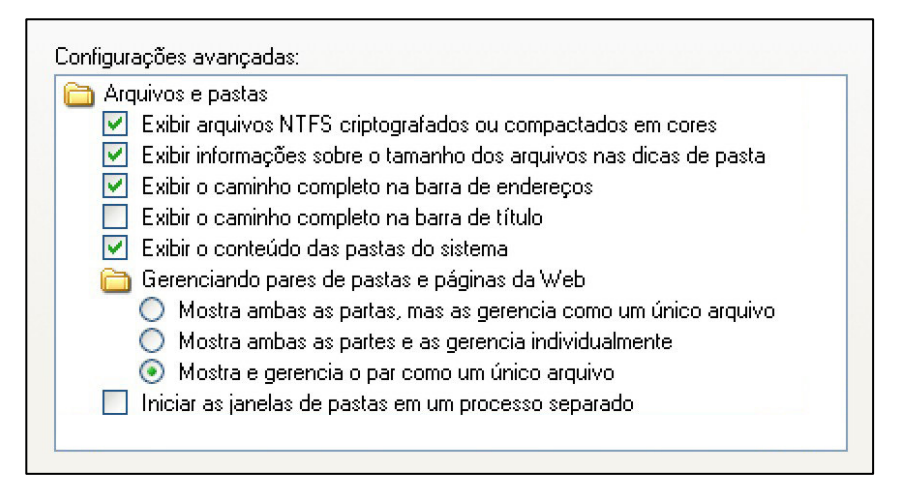

Figura 8 - Exemplo de radio button (redondo) e check box (quadrado).

**— Botões de comando**: Estes botões são o tipo de controle que se vê mais freqüentemente no *Windows*© , e aqueles que se apresentam com a maior variedade

 $2^{2}$  De acordo com o princípio da manipulação direta, "an object on the screen remains visible while a user performs physical actions on the object. When the user performs operations on the object, the impact of those operations on the object is immediately visible" (APPLE COMPUTER 1995, p. 29).

de formas, geralmente quadriláteros de cantos arredondados com um texto ao centro. Botões costumam ter verbos como rótulos, e realizam operações imediatas, como "salvar", "imprimir", ou simplesmente confirmar uma operação. Seu comportamento se limita a "afundar", piscar mudando de cor por alguns segundos. Outra característica dos botões são as opções padrão, ou seja, aquelas que se espera que o usuário escolha, sempre selecionadas de princípio, e destacadas com um contorno colorido.

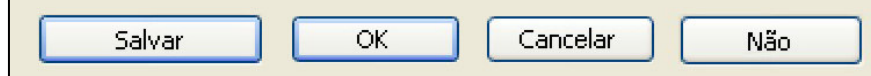

Figura 9 - Quatro exemplos de botões, estando definidos como "padrão" as opções "Salvar" e "OK".

Um tipo especial de botões são as "ferramentas", normalmente botões agrupados em linhas ou barras (*toolbars*), e que, no lugar de texto apresentam figuras. Elas têm as mesmas características dos outros botões, a não ser uma maior liberdade na sua forma, e reagem da mesma maneira aos cliques do usuário. Neste caso não existem opções padrão.

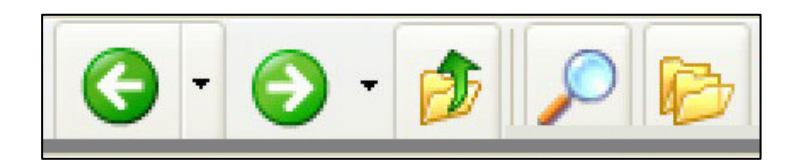

Figura 10 - Trecho da barra de ferramentas das pastas do Windows  $XP^{\circ}$ .

**— Caixas de texto**: As caixas de texto aparecem quando é requisitada ao usuário a especificação ou a alteração de algum parâmetro em forma de texto. Elas variam em largura e quantidade de linhas, além disso as caixas de texto com grande número de linhas costumam ter barras de rolagem.

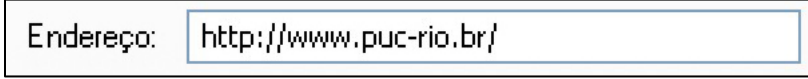

Figura 11 - Caixa de texto.

**— Abas**: Abas são utilizadas para separar, em uma mesma janela, subitens de conteúdo diverso, mas que no geral se relacionem com um mesmo assunto (ver fig. 6 para um exemplo do contexto de utilização destes controles).

| Propriedades de Internet |           |             |           |
|--------------------------|-----------|-------------|-----------|
| <b>Conexões</b>          |           | Programas   | Avancadas |
| Geral                    | Seguranca | Privacidade | Conteúdo  |

Figura 12 - Abas da janela de configuração de "Propriedades da Internet".

**— Caixas** *drop-down***:** Também conhecidas como caixas de combinação (*combo box*), são usadas para exibir ao usuário uma lista de opções. Normalmente, antes da interação do usuário já existe uma opção padrão pré-selecionada, que é exibida com a lista ainda fechada, e que pode ser alterada após a expansão da caixa.

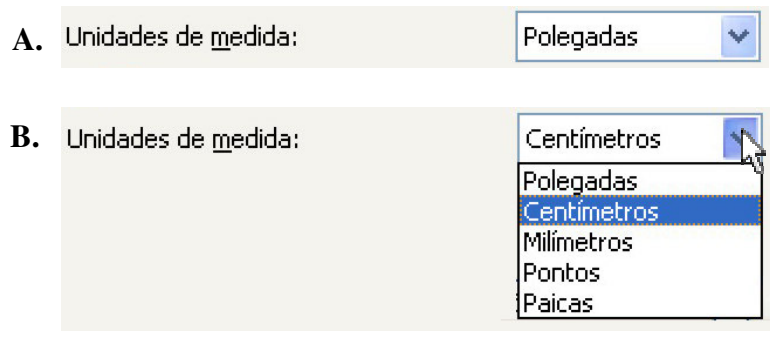

Figura 13 - A. Caixa drop-down fechada, exibindo a opção padrão.

B. Após o clique, a caixa exibe todas as opções de "Unidades de medida".

**— Controles deslizantes:** Os controles deslizantes exibem uma faixa de valores ou magnitude de um parâmetro do sistema ou de um aplicativo, permitindo ao usuário selecionar um valor específico através do (re)posicionamento do indicador dentro da faixa.

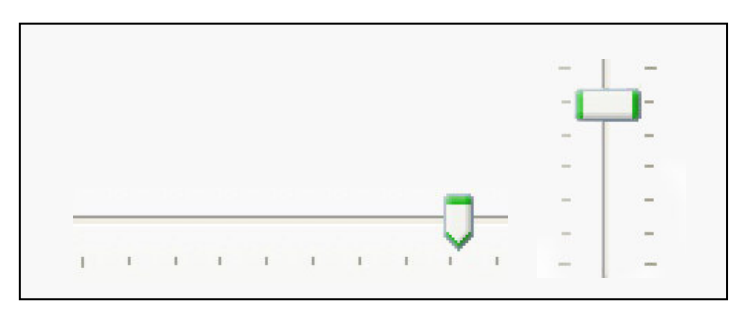

Figura 14 - Controles deslizantes.

Nota-se pela imagem acima que os controles verticais e os horizontais apresentam características diferentes, ainda que seu funcionamento seja exatamente o mesmo.

**—** *Spin buttons***:** Ao contrário dos controles deslizantes, os *spin buttons* permitem escolher ou determinar um valor numérico preciso. O usuário pode clicar sobre uma das setas para alterar o número exibido gradativamente ou simplesmente digitar um valor qualquer, como em uma caixa de texto.

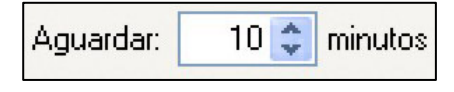

Figura 15 - Spin button.

**— Barras de rolagem:** Os usuários usam as barras de rolagem para visualizar áreas de uma janela, um documento ou um item de uma lista (*drop-down*) que não estão sendo exibidos em um dado momento, porque não cabem inteiramente na tela. Uma janela pode ter barras de rolagem verticais, horizontais, ambas ou nenhuma. O tamanho da barra reflete quanto do conteúdo está visível. Por um lado, quanto menor seu tamanho menos o usuário pode ver do conteúdo total. Se, por outro lado, não aparece nenhuma barra, *todo* o conteúdo de um documento está visível.

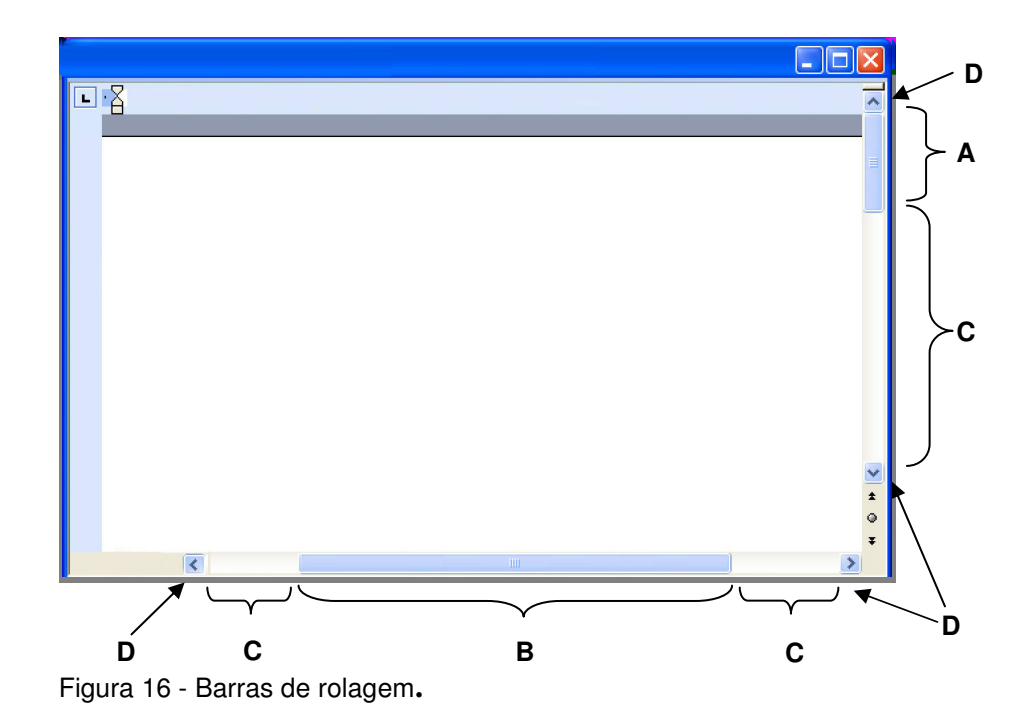

Como se pode ver na fig. 19, A e B são, respectivamente, as barras de rolagem vertical e horizontal; C é a faixa de rolagem, que mostra o "caminho" e os limites do movimento da barra; D são os botões de rolagem.

Para controlar o trecho do documento que desejar ver, o usuário deve clicar sobre a barra e arrastá-la. Alternativamente, e para um controle mais fino, ele pode clicar nos botões situados nos extremos dos trilhos, que lhe permitem controlar a visualização linha por linha.

#### **4.1.5 Cores**

Além de serem uma importante propriedade estética, as cores também são fontes de informação no Windows *XP*© . Segundo a Microsoft (2002),

"Color is integral to achieving the fresh, friendly and simple experience of Windows XP. The Windows XP look is characterized by an energetic blue complimented with red, amber and green. Gradients, glows and textures give life and dimension to Windows XP colors. Color helps guide users through their experience. For example, the red close button helps improve discoverability of how to close a window".

No ambiente *Windows*© as cores funcionam como experiência colateral, isto é, não se chega realmente a prestar atenção nelas, mas destacam todo o tempo o que está ativo, o que é *default,* o que está selecionado, o que está sob o mouse, o que é possível fazer ou escolher — e desta forma elas não tiram o foco do que é de fato importante ao usuário, isto é, põem em segundo plano aquilo que não está ativo, aquilo não é possível, aquilo que não é relevante em dada circunstância

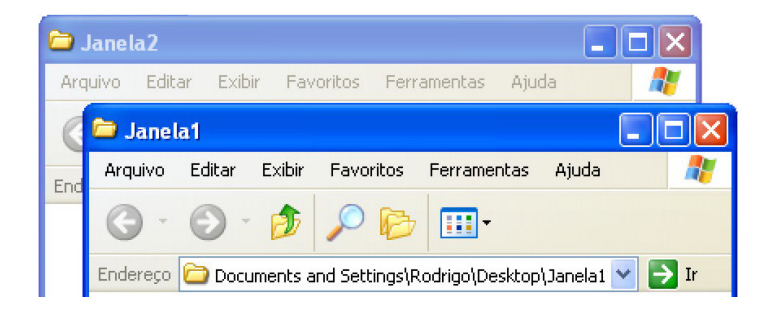

Figura 17 - Destaque para a janela ativa.

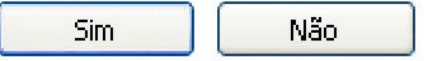

Figura 18 - Destaque para a opção default.

| Editar            |         |
|-------------------|---------|
| Desfazer Excluir. | $CrI+7$ |
| Recortar          | Ctrl+X  |
| Copiar            | Ctrl    |
| Colar             | Chr     |
| Colar atalho      |         |
| Copiar para pasta |         |
| Mover para pasta  |         |
| Selecionar tudo   | Ctrl+A  |
| Inverter seleção  |         |

Figura 19 - Destaque para o que está sob o

cursor e para as opções possíveis.

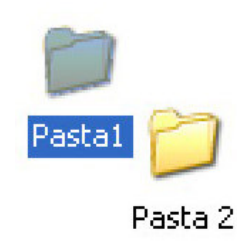

Figura 20 - Destaque para a pasta selecionada.

## **4.2 Escolha dos elementos para análise**

Cores e janelas são elementos essenciais à interação com interfaces gráficas, mas não são propriamente aquilo com que se interage. É possível que se queira, de acordo com a conveniência, ajustar um ou mover o outro, mas não são indispensáveis à realização de tarefas. Janelas, apesar de sua importância na organização da tela, não são em grande parcela alvo da atenção do usuário, e cores raramente são manipuladas por ele.

 Após a categorização e classificação dos elementos visuais do *Windows XP*© , ficou claro que a interação do usuário se sustenta principalmente nos menus, ícones e controles. Estes três elementos serão alvos de análise no próximo capítulo.